# **AMSTRAD/COMMODORE 64 ATMOS/ORIC 1 SPECTRUM**

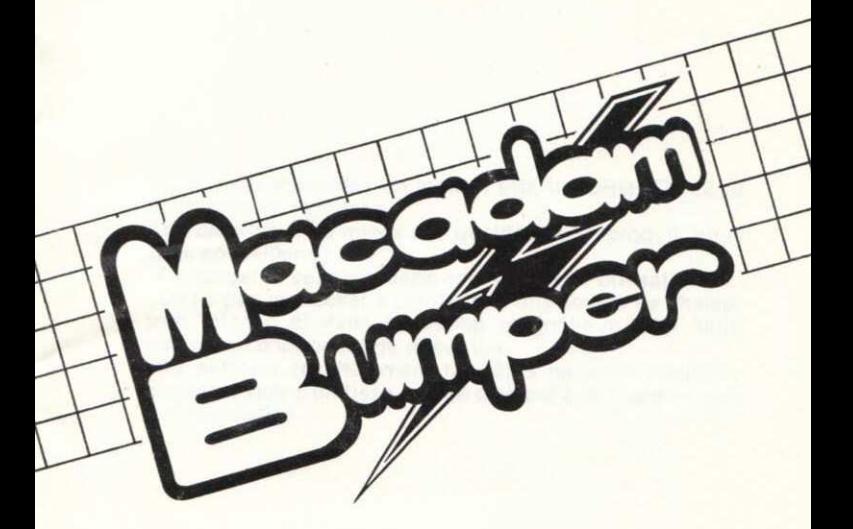

**AUTEUR, REMI HERBULOT** 

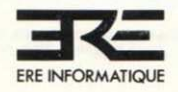

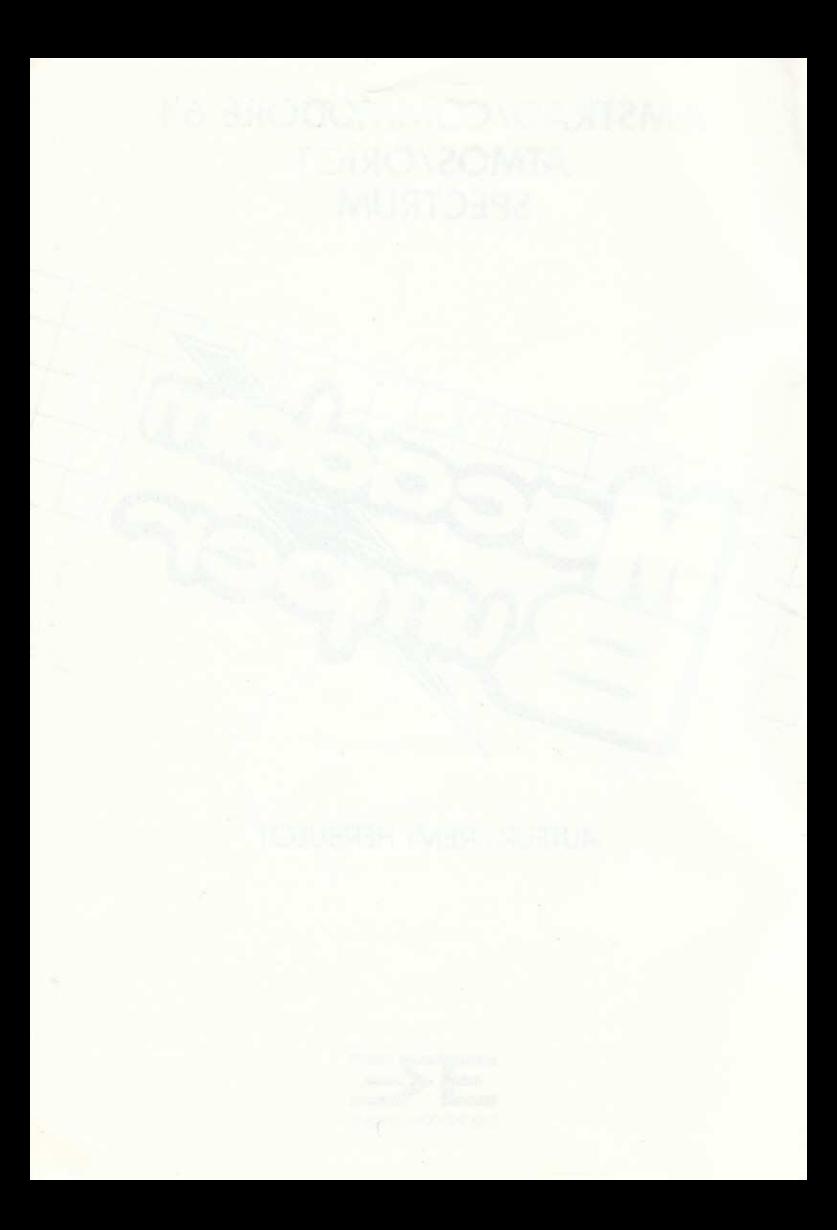

Vous venez d'acquérir un logiciel ERE INFORMATIQUE et nous vous en félicitons.

Afin de profiter au mieux des qualités de ce produit, nous vous conseillons :

- De ranger la cassette dans son étui après utilisation :

- De ne pas la stocker à proximité d'une source de chaleur trop intense ni dans le champ magnétique d'un hautparleur ou d'un poste de télévision.

- De nettoyer régulièrement les têtes de votre magnétophone à l'aide d'un tissu imbibé d'alcool à 90° ou d'un produit spécialisé.

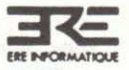

Programmes, sons et graphisme sont la propriété de Ere Informatique. Leur reproduction, traduction, adaptation, par quelque moyen que ce soit est strictement interdite.

La location de ce produit est strictement interdite. © ERE INFORMATIQUE 1985

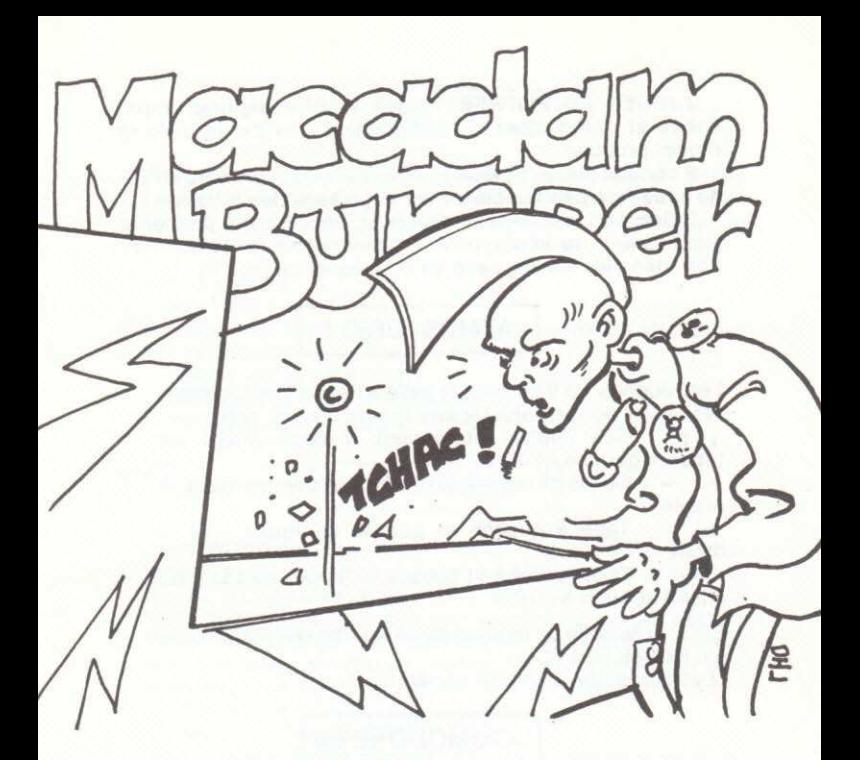

Grâce à ce programme extrêmement sophistiqué, vous allez pouvoir rivaliser avec les grands de la conception du flipper et vous entraîner sérieusement pour les tournées de fin de semaine au café du coin.

MENU GÉNÉRAL : les commandes sont accessibles par leur lettre initiale.

J-JOUER AU FLIPPER : cédez à votre légitime impatience et commencez immédiatement une partie avec le flipper proposé.

P comme pièce. 1 pièce = 1 partie. MACADAM BUMPER ne vous fera pas supporter les angoisses de l'inflation !

D descend une partie du tableau. Pour jouer à plusieurs (jusqu'à 4), il suffit d'appuyer plusieurs fois sur D, à condition bien sûr, d'avoir payé en conséquence (voir P).

# ATMOS/ORIC1

Les touches 1 à 9 lancent la balle à des forces croissantes : vous pourrez aiuster vos tirs au cheveu près...

 $+$   $+$ Ces flèches actionnent respectivement les flippers gauche et droit.

Celles-ci tapent sur le flipper comme dans la  $\leftarrow$   $\rightarrow$ réalité :

Tape à gauche et pousse le flipper vers la  $\leftarrow$ droite

Tape à droite et pousse le flipper vers la gauche. Attention au TILT.

ESC : si la balle se bloque, cette touche réinitialisera le ieu (GAME OVER).

Q vous ramène au menu général.

# COMMODORE 64

Le ressort qui lance la balle se tend en actionnant simultanément les flips droit et gauche. La balle part quand vous lâchez les touches. Il est donc possible de contrôler la force de lancement et d'aiuster vos tirs au cheveu près...

Flip gauche: SHIFT Gauche (SG) Flip droit: SHIFT Droit  $(SD)$ Frappe sur le côté gauche : C= (vous pouvez en effet taper sur le flipper comme dans la réalité) Frappe sur le côté droit : f Libération d'une balle coincée : RUN/STOP Retour au menu général : «

### **AMSTRAD**

Le ressort qui lance la balle se tend en actionnant simultanément les flips droit et gauche. La balle part quand vous lâchez les touches. Il est donc possible de contrôler la force de lancement et d'ajuster vos tirs au cheveu près...

Flip gauche: X Flip droit: Frappe sur le côté gauche : Z (vous pouvez en effet taper sur le flipper comme dans la réalité) Frappe sur le côté droit : \ Libération d'une balle coincée : E

Retour au menu général : ESC

# **SPECTRUM**

Le ressort qui lance la balle se tend en actionnant simultanément les flips droit et gauche. La balle part quand vous lâchez les touches. Il est donc possible de contrôler la force de lancement et d'ajuster vos tirs au cheveu près... IMPORTANT : pour le SPECTRUM +, il est indispensable. avant de jouer, de choisir l'option R-Redéfinition des touches de jeu. A l'origine, ces touches sont les suivantes :

Flip gauche: CAPS SHIFT

Flip droit : SPACE BREAK

Frappe sur le côté gauche : Z (vous pouvez en effet taper sur le flipper comme dans la réalité)

Frappe sur le côté droit : SYMBOL SHIFT Libération d'une balle coincée : E Rotour au menu général : Q

D-DESSINER UN FLIPPER : vous allez pouvoir libérer vos idées les plus folles ! A votre gauche, les pièces standard répertoriées par des lettres. S'il y en a deux, elles correspondent respectivement à une pièce gauche et à son vis-àvis de droite. Les traits rouges indiquent le point à partir duquel le dessin sera effectué, et qui correspond au cur-SAUL

## ATMOS/ORIC1

En appuyant sur CTRL et l'initiale d'une pièce, vous effacerez cette dernière. Avec le curseur et SHIFT, vous tracerez les obstacles les plus fantaisistes, avec CTRL et le curseur, vous les effacerez. Vous pouvez même modifier la bordure du flipper ou le couloir de lancement. Toutefois, une protection vous empêche de dessiner trop bas.

Certaines pièces s'ajustent par paires :

Positionnez le curseur à un endroit stratégique et tapez:

I puis K pour une rampe de cible à gauche

J puis L pour la même, mais à droite

F puis M pour une rampe et un flipper gauche

G puis N pour l'inverse

A n'importe quel moment, la touche Q vous ramène au menu général.

# COMMODORE 64

Vous allez pouvoir libérer vos idées les plus folles ! A votre droite, le flipper nu. A votre gauche, les pièces standard, pointées par une flèche moirée que vous déplacez à l'aide des touches curseurs (CRSR) (elle se déplacera plus vite si vous appuyez simultanément sur SHIFT).

Sur le flipper, une croix moirée, qui se déplace avec les touches A, S, Z et W, indique le point à partir duquel les pièces se dessinent. Par rapport à la pièce choisie, ce point correspond à la verticale du pixel le plus à gauche et à l'horizontale du pixel le plus haut :

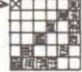

Pour dessiner la pièce, appuyez sur ESPACE. Pour la déplacer, utilisez les mêmes touches que pour la croix (A, S, Z, W). Pour annuler : DEL, pour valider : RETURN.

Vous pouvez également effacer une pièce déjà créée en amenant le curseur dessus et en appuyant sur DEL.

Retour au menu : F1

Tableau des options : F7

#### **OPTIONS**

Les touches  $\lt$  et  $>$  changent la couleur courante de l'encre.

Les touches CRSR changent la couleur courante du fond En face des mots "ENCRE" et "FOND" un bloc colorié donne les couleurs courantes.

La touche "G" met en ou hors service une grille correspondant au bloc couleurs.

La touche "F3" fait apparaître la gomme (bloc de 6  $\times$  6 pixels). Ce carré efface tout sur son passage. Un second appui sur "F3" enlève la gomme.

La touche "F5" permet l'application couleur. Un bloc  $8 \times 8$ pixels sera colorié à l'endroit de la croix si on appuie sur ESPACE. L'action simultanée de A, S, Z, W et ESPACE permet de colorier une zone rapidement.

En mode normal un appui sur ESPACE pose l'origine d'une droite, les touches A, S, W, Z déplacent la fin de la droite, et un appui sur RETURN valide la droite.

"F1" permet de revenir au tableau précédent.

# **AMSTRAD**

Le curseur se deplace à l'aide des touches fléchées. Y, G, H. B déplacent le curseur en laissant une trace. Pour effacer, combinez les options avec la touche CTRL

couleurs : O - redéfinition des 4 couleurs dans la palette de 27 couleurs.

P - définit la couleur des prochaines pièces.

- @ couleur du "Border".
	- dans ce mode, le curseur est un "pinceau" qui permet de colorier pixel par pixel.

A n'importe quel moment, la touche ESC vous ramène au menu principal.

# **SPECTRUM**

Le curseur se déplace à l'aide des touches fléchées. Y, G, H. B déplacent le curseur en laissant une trace. Pour effacer, combinez les options avec la touche SYMEOL SHIFT

Couleur: CAPS SHIFT + B: BORDER

CAPS SHIFT + C: PAPER(1)

CAPS SHIFT  $+ x : INK$ 

CAPS SHIFT + SYMBOL SHIFT: Mode pinceau. Le curseur est remplacé par un carré clignotant qui se déplace avec les touches Y, G, H, B et qui colorie les pièces aur son passage. Avec une pression simultanée sur SYMBOL SHIFT, le pinceau se déplacera sans colorier.(2) Sortie de ce mode par ENTER.

REMABOUE: Si vous peignez les pièces de la couleur du fond, elles seront invisibles mais toujours efficaces (points et rebonds inchangés).

A n'importe quel moment, la touche Q vous ramène au menu principal.

S-SAUVEGARDER UN FLIPPER : avant de modifier ou de dessiner un flipper, ou encore pour conserver le petit chefd'ceuvre d'originalité que vous vênez de mettre au point, sauvez-le sur cassette à l'aide de cette instruction.

Attention: mettez votre magnétophone en position d'enregistrement avant d'appeler la commande.

#### **M-MODIFIER UN FLIPPER**

Rien de plus facile grâce à l'éditeur plein écran qui apparaît lorsque vous appelez la commande.

Positionnez le curseur sur la valeur à modifier et entrez les nouveaux chiffres.

Paramètres à deux chiffres : valeur maximum admissible : 98. Partie gratuite : par tranches de 10000.

# **SPECTRUM**

Volume : de 0 à 7 (si la valeur est supérieure, le reste de la division par 8 sera pris en compte).

- $0 = aucun son$
- 1 = musiques de début et de fin branchées
- $2 =$  bruitage des différentes pièces branché

4 = musiques des combinaisons spéciales branchées (double bonus, extra ball, etc.)

Ces valeurs peuvent se combiner par addition : ainsi 7 correspond à tous les bruitages.

(1) Pour vous aider. M fait apparaître le damier des attributs.

(2) Avec les touches fléchées aussi.

C-CHARGER UN FLIPPER : pour récupérer depuis une cassette le flipper de rêve que vous avez construit et sauvegardé par la commande S.

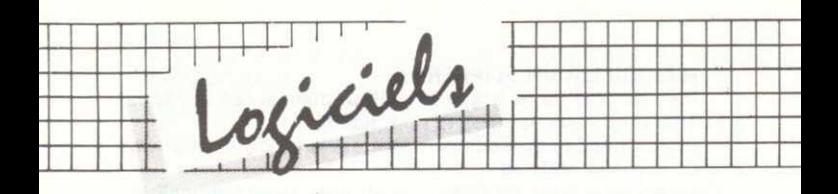

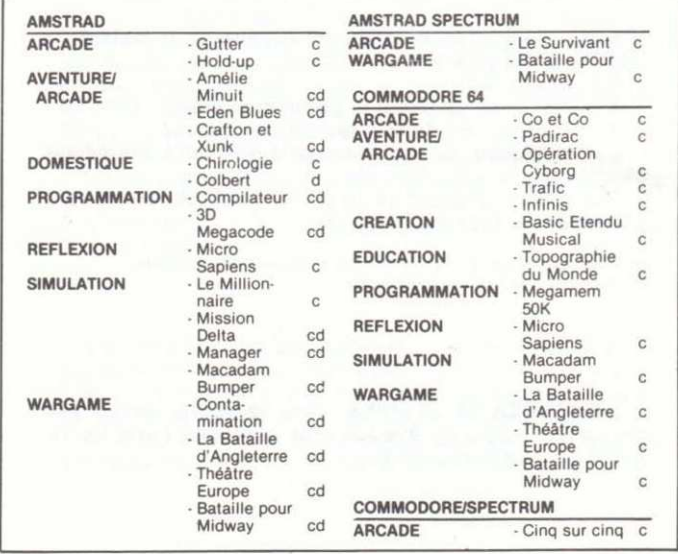

C. Cassette D Disquette CD Cassette ou Disquette

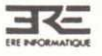

UNE ERE D'AVANCE

# **GARANTIE**

Si, en dépit des soins apportés à la conception et à la réalisation de ce logiciel, celui-ci présentait quelque défaut le rendant inexploitable, remplissez la présente carte de garantie et retournez la cassette dans son emballage d'origine et avec son mode d'emploi à votre revendeur qui vous l'échangera.

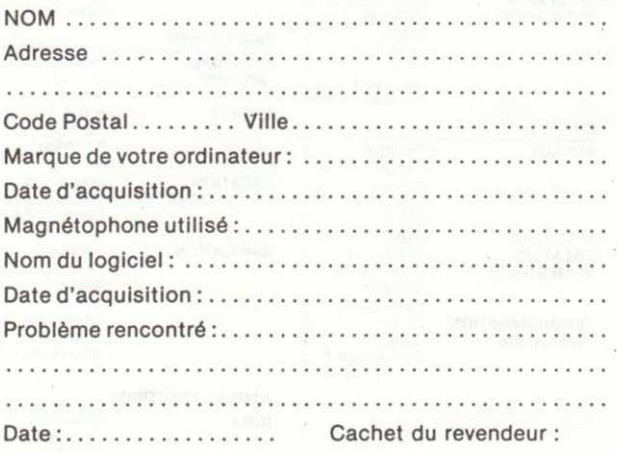

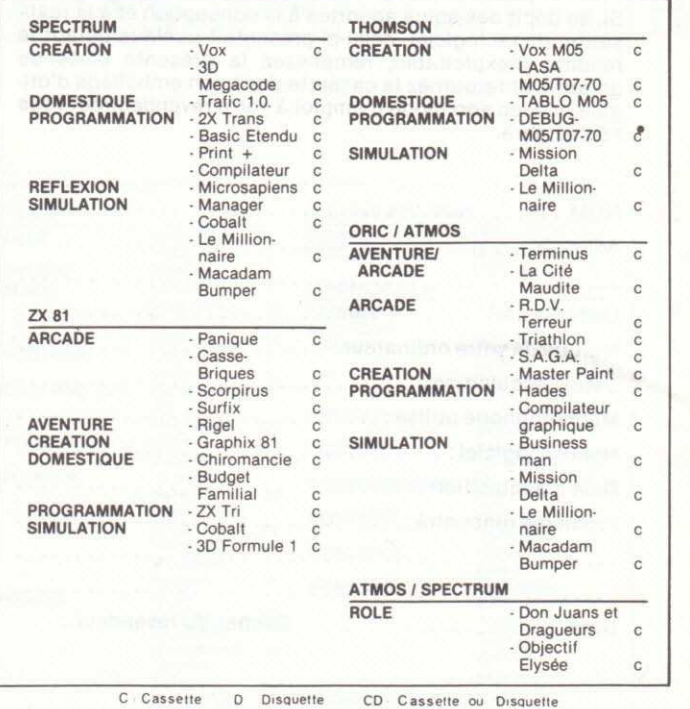

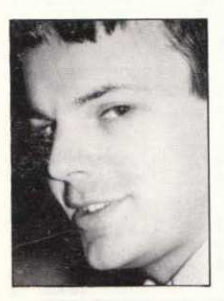

1erbetat

Né en 1956 dans l'arrière-salle d'un café de Bretteville sur Odon, Rémi Herbulot passe toute son enfance à l'ombre du Flipper familial. Le claquement de la boule sur le verre, son souffle rauque lorsqu'elle dévale l'acier de la plate-forme, le cliquetis des cibles qu'elle écrase, la ronde tonitruante des points qui s'additionnent ont formé son esprit au cal' cul mental et à la musique rythmique, qualités qui, à l'âge de vingt ans, le poussent à monter un magasin de disques et à pincer de la guitare dans les salles de jeux. Puis, invité par son père bistrot, et par sa mère iongleuse à exercer un métier plus sérieux, il devient contrôleur de gestion dans une entreprise d'informatique. Fasciné par les ordinateurs dont les LED multicolores clignotent sur son bureau, il les démonte, apprend leur langage, leur parle, devient leur ami et retrouve avec eux, iusqu'à une heure avancée de la nuit, les joies du flipper reconstitué par logiciel. Aujourd'hui, Rémi Herbulot ne cesse de jouer à Macadam Bumper que pour écouter I'un des 15.000 disques de sa collection particulière ou pour dicter aux 12 robots hirsutes de sa fabrication les octets de ses prochains ieux.